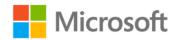

## Windows 10 Step by Step

Joan Lambert and Steve Lambert

ISBN: 978-0-7356-9795-9 First printing: October, 2015

To ensure the ongoing accuracy of this book and its companion content, we've reviewed and confirmed the errors listed below. If you find a new error, we hope you'll report it to us on our website: www.microsoftpressstore.com/contact-us/errata.

| Page | Location                    | Description                                                                                                    | Date corrected |
|------|-----------------------------|----------------------------------------------------------------------------------------------------|----------------|
| 354  | Second<br>paragraph         | Reads: You can change the user account name (and delete user accounts) from the Users node of the Computer Management console.                                                                                                    | 6/22/2016      |
|      |                             | Should read: If your computer is running Windows 10 Pro or Windows 10 Enterprise, you can change the user account name (and delete user accounts) from the Users node of the Computer Management console.                                                                                                    |                |
| 355  | Sidebar, first<br>paragraph | Reads: Some user account management tasks can be completed from the Family & Other Users settings pane, but others must be performed in the Users node of the Computer Management console.  Should read: Some user account management tasks can be completed from the Family & Other Users settings pane. On a computer running Windows 10 Pro or Windows 10 Enterprise, additional tasks can be performed in the Users node of the Computer Management console.  Note: The Local Users And Groups folder referenced in the sidebar "Manage user accounts in the Computer Management console" is available in the Computer Management console only in Windows 10 Pro and Windows 10 Enterprise. It is not available in Windows 10 Home. | 6/22/2016      |

Last updated 1/5/2017 Page 1 of 3

| Page | Location                                                                               | Description                                                                                                    | Date corrected |
|------|----------------------------------------------------------------------------------------|----------------------------------------------------------------------------------------------------|----------------|
| 359  | Procedure "To<br>change the<br>display name<br>of a family<br>user account,"<br>step 1 | Display the Users node of the Computer Management console.  Should read:                                                                                                    | 6/22/2016      |
| 361  | Procedure "To<br>delete a family<br>user account,"<br>step 2                           |                                                                                                    | 6/22/2016      |
| 364  | Procedure "To<br>enable a<br>disabled non-<br>family user<br>account," step<br>1       | Reads: Display the Users node of the Computer Management console.  Should read: On a computer running Windows 10 Pro or Windows 10 Enterprise, display the Users node of the Computer Management console.  Note: The procedure can be performed only on computers running Windows 10 Pro or Windows 10 Enterprise. The Computer Management\Local Users And Groups folder in which this procedure is performed is not available in Windows 10 Home. | 6/22/2016      |
| 364  | Procedure "To<br>disable a non-<br>family user<br>account," step<br>1                  | Display the Users node of the Computer Management console.                                                                                                    | 6/22/2016      |

Last updated 1/5/2017 Page 2 of 3

| Page | Location                                        | Description                                                                                                    | Date corrected |
|------|-------------------------------------------------|----------------------------------------------------------------------------------------------------|----------------|
| 366  | Procedure "To<br>activate the<br>built-in Guest | Reads: Display the Users node of the Computer Management console.                                                                                                    | 6/22/2016      |
|      | account," step<br>1                             | Should read: On a computer running Windows 10 Pro or Windows 10 Enterprise, display the Users node of the Computer Management console.  Note: The procedure can be performed only on computers running Windows 10 Pro or Windows 10 Enterprise. The Computer Management\Local Users And Groups folder in which this procedure is performed is not available in Windows 10 Home. |                |

Last updated 1/5/2017 Page 3 of 3